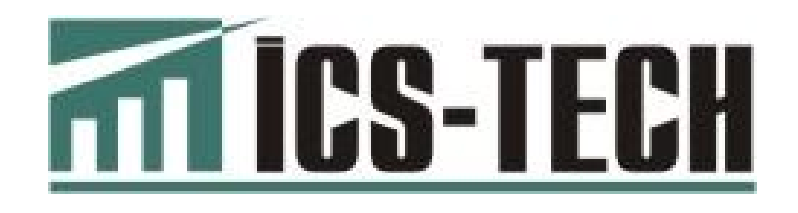

# **РЕЄСТРАТОР КОНТРОЛЬНО-КАСОВИЙ ЕЛЕКТРОННИЙ**

# **« Ф Р 7 »**

**НАСТАНОВА ЩОДО ЕКСПЛУАТУВАННЯ**

**3.021.147НЕ**

**м. Київ**

# **ЗМIСТ**

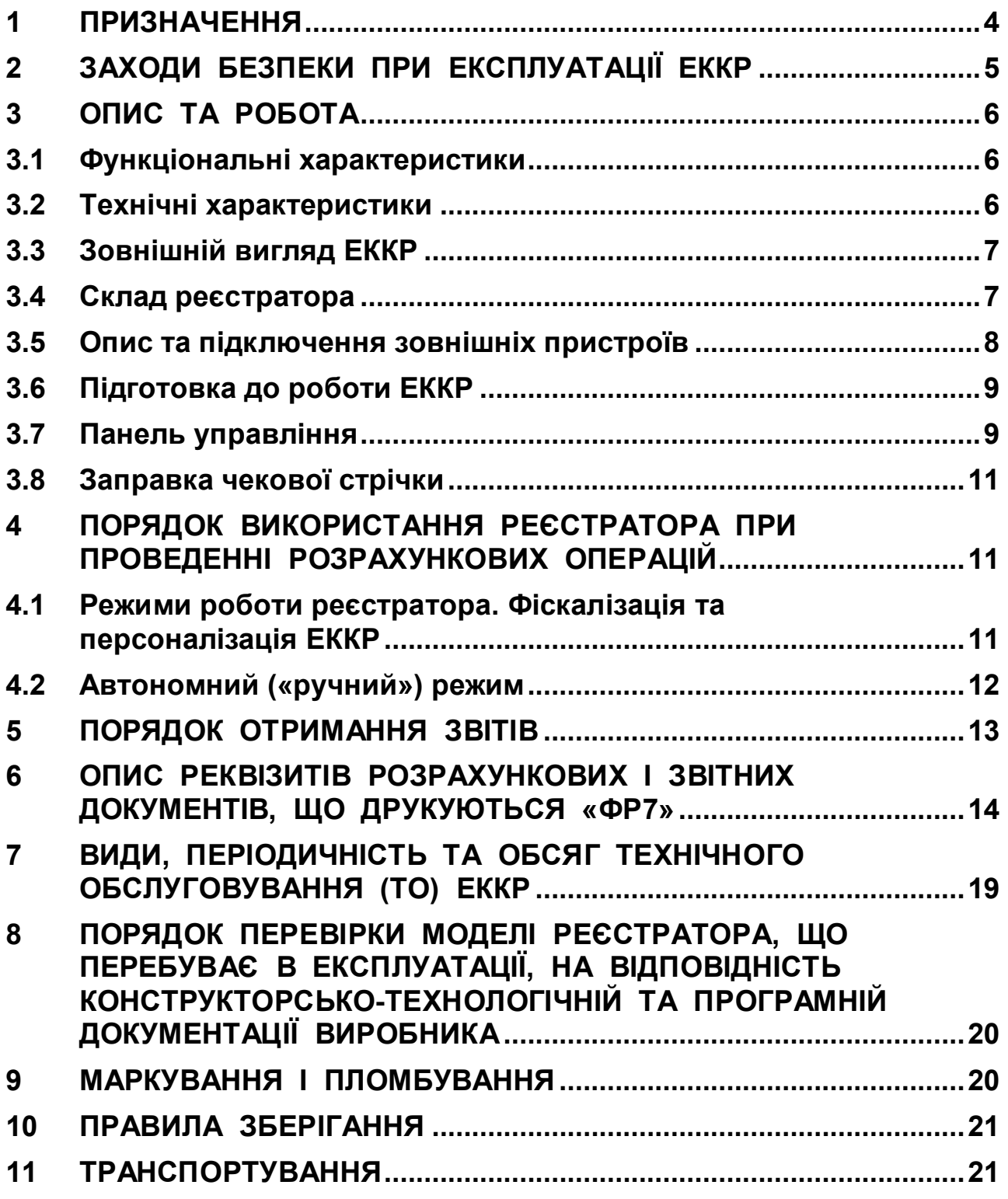

 $\equiv$ 

# **1 ПРИЗНАЧЕННЯ**

1.1 Ця настанова з експлуатації (далі за текстом – НЕ) містить необхідну інформацію про реєстратор контрольно-касовий електронний **«ФР7»** (далі ЕККР), його функціональні та технічні характеристики, вказівки щодо підготовки до роботи, порядку роботи, технічного обслуговування та вимог безпеки.

**Докладно ознайомтесь з інформацією, що містить настанова. Особливу увагу зверніть на пункти «УВАГА!».**

Після придбання ЕККР слід укласти договір на технічне обслуговування з центром сервісного обслуговування (ЦСО), який має дозвіл підприємства-виробника або генерального постачальника на технічне обслуговування, введення в експлуатацію та ремонт ЕККР.

**УВАГА ! Некваліфіковане втручання в роботу ЕККР під час обслуговування та ремонту може призвести до виведення його з ладу.**

Зі своїми зауваженнями та пропозиціями щодо роботи ЕККР та документації звертайтесь до виробника: **ТОВ «ІКС-ТЕХНО»:**

# **04136, Україна, м. Київ, вул. Маршала Гречка, 7**

#### **Тел./факс: (044) 502-03-24, 502-03-25**

1.2 ЕККР призначений для роботи у складі автоматизованих робочих місць обліку та контролю за фінансово-господарською діяльністю на підприємствах торгівлі, громадського харчування та сфери послуг. ЕККР забезпечує формування та друк розрахункових та обов'язкових звітних документів на основі даних, які зберігаються в оперативній та фіскальній пам'яті, формування контрольної стрічки в електронній формі (КСЕФ).

1.3 ЕККР (через вбудований модем для передавання даних) забезпечує передавання електронних копій розрахункових документів та фіскальних звітних чеків до органів Державної фіскальної служби України (далі ДФС).

Дротовий канал зв'язку ЕККР з інформаційним еквайєром забезпечується підключенням ЕККР до комп'ютерного устаткування та/або комп'ютерної мережі користувача через інтерфейс Ethernet.

# **2 ЗАХОДИ БЕЗПЕКИ ПРИ ЕКСПЛУАТАЦІЇ ЕККР**

**УВАГА! Це виріб класу А. У побутовому середовищі цей виріб може створювати радіозавади, і в такому разі користувач повинен вжити відповідних заходів.**

2.1 ЕККР живиться безпечно низькою напругою 24 В постійного струму від зовнішнього блока живлення, який підключається до мережі змінного струму напругою 220 В частотою 50 Гц.

Зовнішній блок живлення має задовольняти вимогам безпеки згідно з ДСТУ 4467-1:2005.

#### **УВАГА! Виробник гарантує безпечну та надійну роботу ЕККР лише при використанні блока живлення, який було придбано у виробника або у генерального постачальника ЕККР.**

2.2 По способам і ступеню захисту від ураження електричним струмом ЕККР належить до апаратури класу ІІІ згідно з ДСТУ 4467- 1:2005.

2.3 Необхідно уникати проникнення вологи всередину ЕККР та блока живлення.

2.4 Шнур блока живлення слід розташувати так, щоб убезпечити його від пошкоджень під час експлуатації ЕККР.

2.5 Для забезпечення безпеки роботи блок живлення, від якого живиться ЕККР, потрібно підключати **тільки до мережі із захисним заземленням**.

ЕККР можна підключати до електричної мережі як із заземленою, так і з ізольованою нейтраллю.

Розетка мережі електроживлення має бути розташована біля ЕККР та бути легкодоступною.

**УВАГА! Забороняється переробляти мережеву вилку або використовувати перехідні пристрої, використовувати саморобні блоки живлення та блоки живлення, призначені для сторонніх пристроїв!**

2.6 ЕККР забезпечує 16 годин безперервної роботи на добу (під наглядом).

# **3 ОПИС ТА РОБОТА**

#### **3.1 Функціональні характеристики**

- Оподаткування продажу товарів (послуг) за двома податковими ставками.
- Друкування логотипа користувача / торгового підприємства.
- Друкування штрих-кодів товарів.
- Формування і друкування штрих-коду фіскального чека.
- Кількість груп товарів (послуг) по оподаткуванню, не менше:
	- o додатних підсумків розрахунків 6, у тому числі неоподаткована група для операцій продажу;
	- o від'ємних підсумків розрахунків 6, у тому числі неоподаткована група для операцій повернення.

 Максимальна кількість описів товарів, які можуть бути занесені до оперативної пам'яті фіскального блока ЕККР при програмуванні – не менше 9100. Кількість програмованих товарів (послуг) залежить від довжини назви товару (послуги).

 Максимальна кількість символів у найменуванні товарів (послуг), що друкуються у чеку – 50.

- Швидкість друкування чекової стрічки 30 рядків/с.
- Вбудований індикатор клієнта та можливість підключення додаткового.

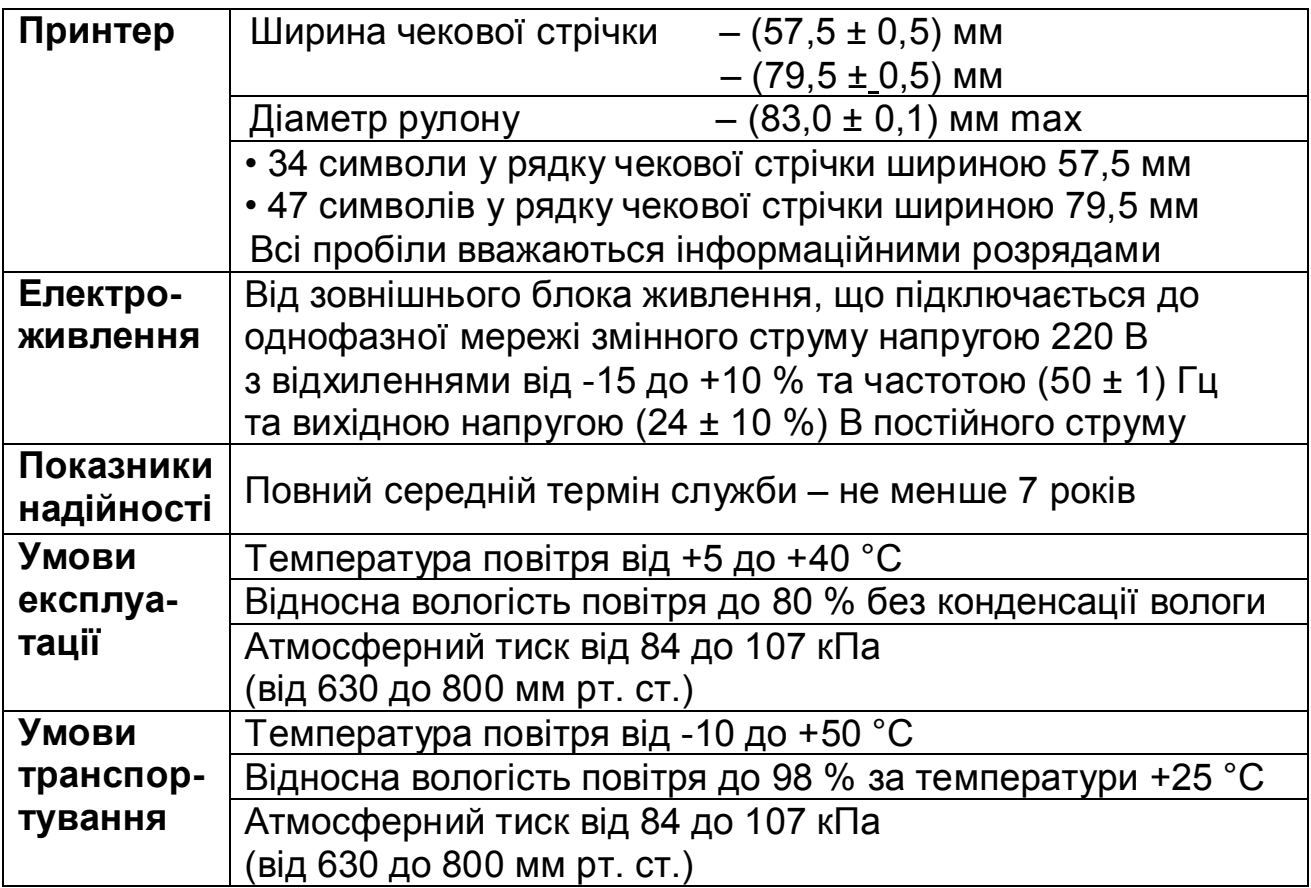

#### **3.2 Технічні характеристики**

# **3.3 Зовнішній вигляд ЕККР**

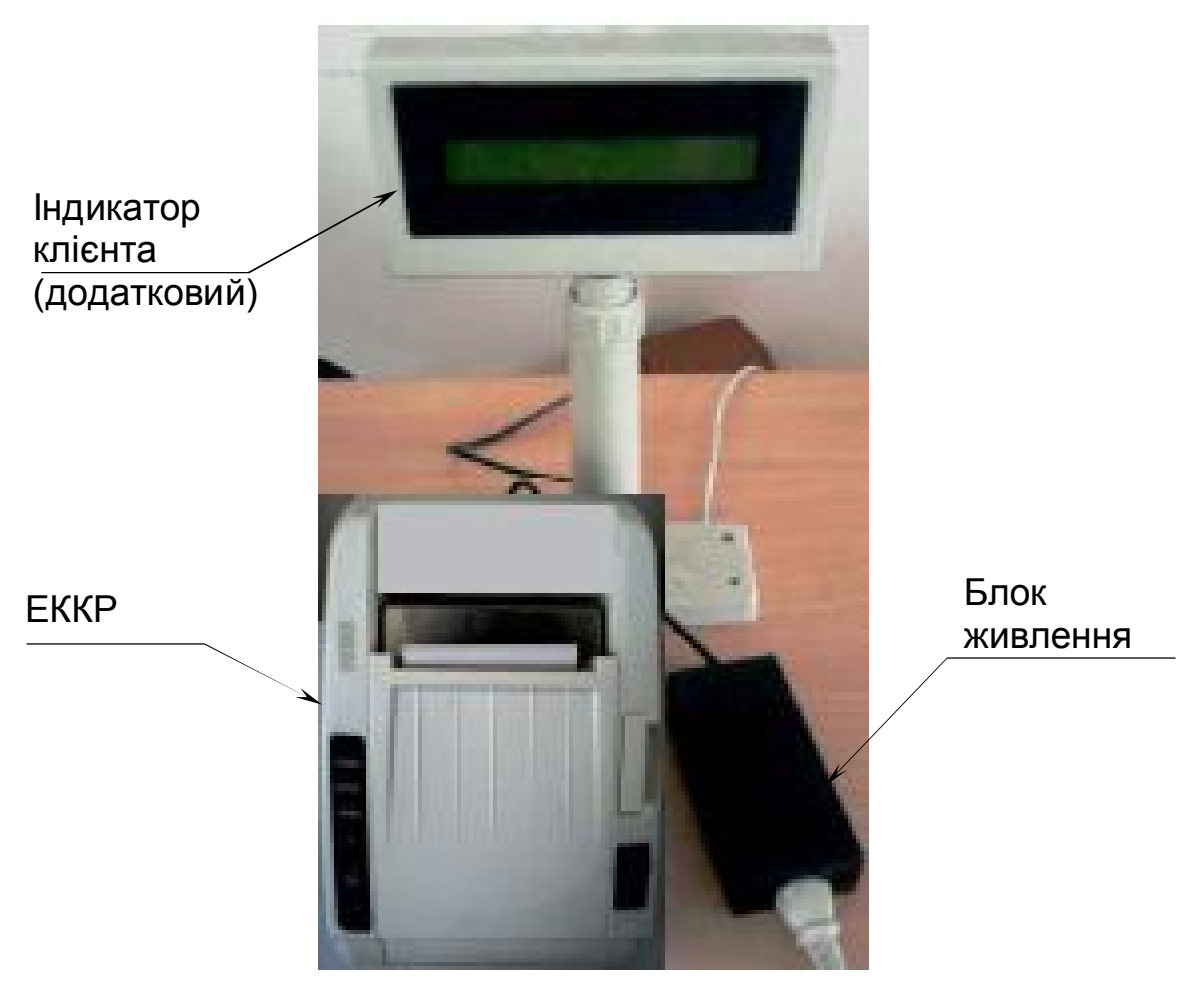

Рисунок 1

## **3.4 Склад реєстратора**

До складу ЕККР входять такі основні функціональні вузли:

- системна плата з блоком фіскальним;
- модем для передавання даних до органів ДФС;
- механізм друку розрахункових документів та звітів;
- індикатор клієнта (вбудований).

Усі зазначені вузли, доступ до яких користувачу заборонений, розташовані в єдиному корпусі ЕККР. Розкривати ЕККР має право лише представник центру сервісного обслуговування (ЦСО), який має право обслуговувати їх.

Складові частини ЕККР, що розташовані поза корпусом ЕККР:

- індикатор клієнта (додатковий);
- блок живлення;
- кабель інтерфейсний.

#### **3.5 Опис та підключення зовнішніх пристроїв**

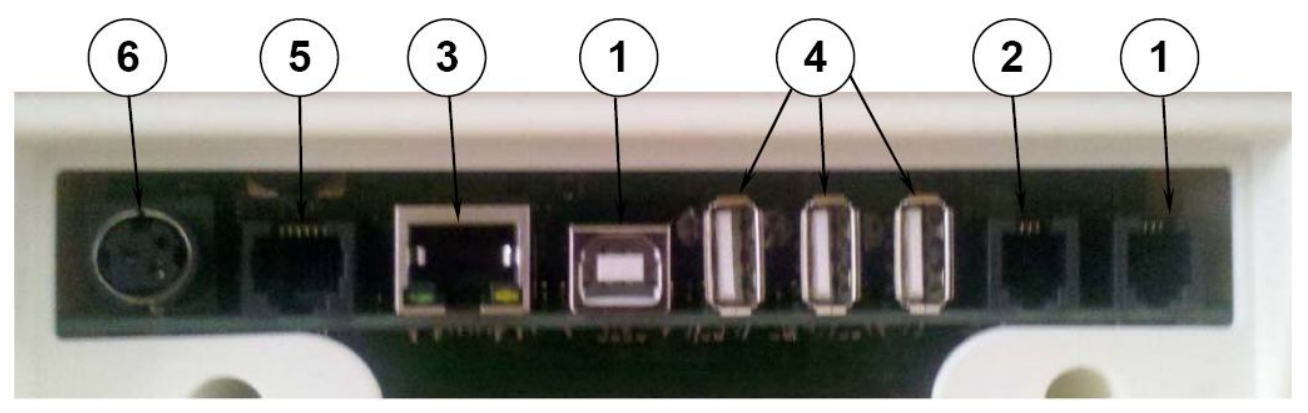

Рисунок 2

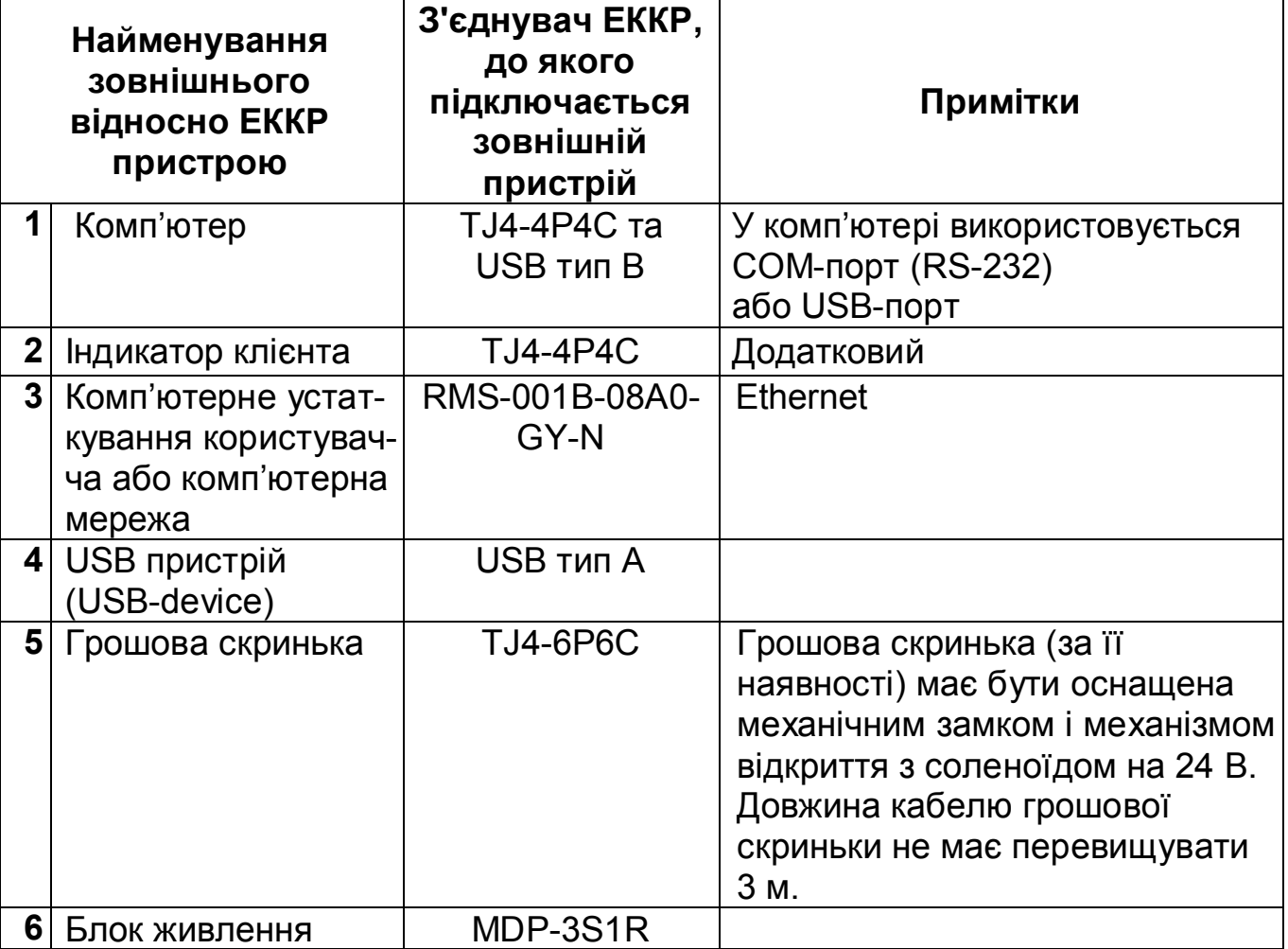

**УВАГА! Для стабільної роботи ЕККР, у разі його підключення до інтерфейсу USB комп'ютера, програмне забезпечення на комп'ютері має відслідковувати стан драйверу віртуального COM-порта і, у разі необхідності, належним чином проводити ініціалізацію USB.**

8

# **3.6 Підготовка до роботи ЕККР**

 Витягти ЕККР з упаковки. Перевірити комплектність згідно з наведеною у паспорті. Перевірити на відсутність пошкоджень.

**УВАГА! За наявності пошкоджень забороняється підключати живлення до ЕККР.**

 Встановити реєстратор у зручному для роботи місці. Забороняється розміщувати його під прямою дією джерела тепла. Умови експлуатації наведені у розділі 3.2 цієї настанови.

Під'єднати до ЕККР зовнішні пристрої згідно з рисунком 2.

**УВАГА! Щоб уникнути порушення працездатності ЕККР, слід виконувати підключення індикатора клієнта, блока живлення ЕККР та комп'ютера при відключеному живленні!**

 Підключати комп'ютер і блок живлення ЕККР необхідно до розеток, які мають окремі контакти заземлення (євророзетки) та поєднані між собою.

 Увімкнути блок живлення в електричну мережу і натиснути вимикач живленняна корпусі ЕККР. Після цього ввімкнуться світлодіод «**POWER**» (рис. 3) і підсвічування індикатора, та виконається самотестування реєстратора. ЕККР готовий до роботи після появи на індикаторі початкової суми. У разі якщо ЕККР видає звуковий сигнал помилки, необхідно вимкнути живлення та перевірити:

1) чи щільно закрита кришка механізму друку чекової стрічки;

2) наявність рулону паперової стрічки та правильність її заправлення, а також, чи не утворилась паперова пробка в бункері для паперу.

# **3.7 Панель управління**

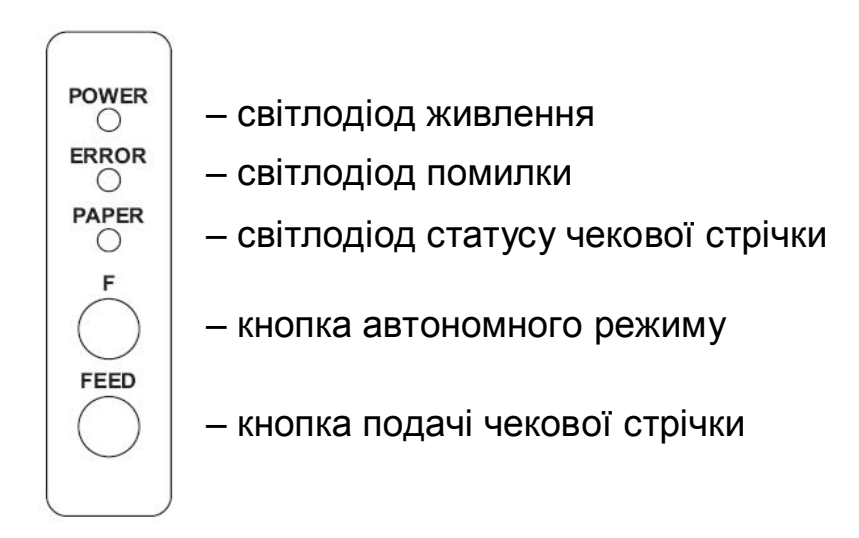

Рисунок 3

#### **СВІТЛОДІОД живлення (POWER)**:

**• світиться зеленим –** наявність живлення.

#### **СВІТЛОДІОД помилки (ERROR):**

- **світиться червоним:**
	- відкрита кришка чекової стрічки;
	- помилка ЕККР.

#### **СВІТЛОДІОД статусу чекової стрічки (PAPER):**

#### **• світиться червоним:**

– закінчилась чекова стрічка.

**КНОПКА автономного режиму (F)** – докладно робота в автономному режимі описана в п.4.2 «Автономний («ручний») режим».

**КНОПКА подачі чекової стрічки** (**FEED**) – здійснює подачу чекової стрічки.

Кнопка не спрацьовує в таких випадках:

- відкрита кришка чекової стрічки;
- закінчилась чекова стрічка;
- у момент виконання команди з ПК.
- **3.8 Заправка чекової стрічки**

**УВАГА! Використовуйте лише папір, який відповідає вимогам, викладеним у цій настанові щодо експлуатування.**

**Не використовуйте рулон, у якому папір приклеєний або прикріплений плівкою до внутрішньої втулки, оскільки це може викликати заклинювання паперу.**

- Відкрити кришку механізму друку чекової стрічки.
- Установити в лоток рулон чекової стрічки.

 Притримуючи чекову стрічку, закрити кришку механізму друку, притиснувши її до клацання.

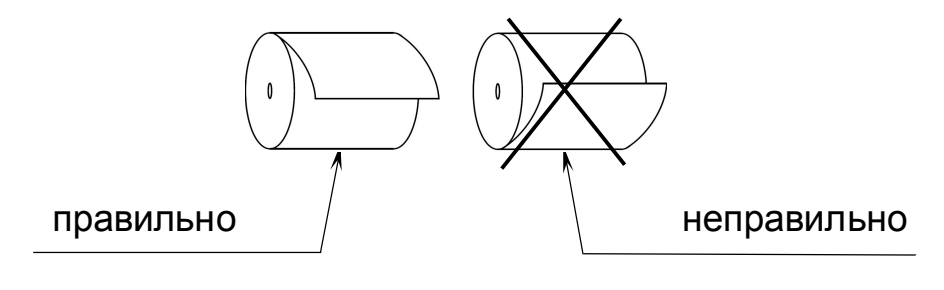

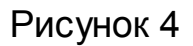

## **4 ПОРЯДОК ВИКОРИСТАННЯ РЕЄСТРАТОРА ПРИ ПРОВЕДЕННІ РОЗРАХУНКОВИХ ОПЕРАЦІЙ**

#### **4.1 Режими роботи реєстратора. Фіскалізація та персоналізація ЕККР**

#### **ЕККР може працювати в таких режимах:**

*Нефіскальний режим (режим «учбовий»)*

У цьому режимі ЕККР перебуває до моменту його фіскалізації. У нефіскальному режимі ЕККР виконує всі операції за винятком запису у фіскальну пам'ять. У чеках друкується повідомлення «НЕФІСКАЛЬНИЙ ЧЕК» і відсутній логотип виробника. ЕККР переводиться з цього режиму у фіскальний режим операцією фіскалізації **один раз та назавжди**.

*Фіскальний режим*

У цьому режимі ЕККР виконує всі касові операції, а інформація зберігається у фіскальній пам'яті реєстратора. У чеках друкується повідомлення «ФІСКАЛЬНИЙ ЧЕК» і логотип виробника. У фіскальному режимі необхідно провести **персоналізацію ЕККР** – налаштування передавання реєстратором даних до органів ДФС.

*Фіскалізація та персоналізація ЕККР*

Переведення ЕККР з нефіскального режиму роботи у фіскальний з подальшою персоналізацією ЕККР виконується лише представником ЦСО, який має право на обслуговування цих реєстраторів. Фіскалізація та персоналізація ЕККР виконуються за допомогою спеціальної програми.

*Вибір режиму після включення*

Після включення ЕККР чекає подію (подвійне натискання кнопки **F** або поява зв'язку з ПК), в залежності від якої переходить до автономного режиму або режиму реєстрацій, в якому працює під управлінням прикладного програмного забезпечення.

**УВАГА!** ЕККР працює під управлінням прикладної програми, яка постачається окремо генеральним постачальником ЕККР – **ТОВ «ПОС-ТЕХНОЛОДЖИ»** (07714, с. Засупоївка, Яготинський р-н, Київська обл, вул. Центральна, 93, тел. (067) 465-01-03 E-MAIL: info@ipos-print.com, http://www.ipos-print.com

*Режим реєстрацій*

ЕККР переходить у режим реєстрацій, якщо першою подією після включення є прийом будь-якого байта від ПК. У цьому режимі виконується реєстрація розрахункових операцій, формуються розрахункові документи. Розрахункові операції є заблокованими до виконання процедури персоналізації ЕККР. Після персоналізації ЕККР буде автоматично передавати до органів ДФС електронні копії розрахункових документів та фіскальних звітних чеків.

 Після входу в режим реєстрацій є доступними команди режимів програмування та звітів шляхом введення відповідного пароля.

*Режим програмування*

До цього режиму відносяться команди програмування параметрів ЕККР і параметрів розрахункових документів.

*Режим звітів*

До цього режиму відносяться команди виконання фіскальних і службових звітів.

*Автономний («ручний») режим*

У цьому режимі, незалежно від того фіскалізований реєстратор чи ні, виконується обмежена кількість звітів, тести та верифікація програмного забезпечення (ПЗ) реєстратора. Використовується у випадку аварії персонального комп'ютера, блокування ЕККР тощо.

#### **4.2 Автономний («ручний») режим**

Цей режим може використовуватись для друку звітів без комп'ютера у разі аварії, для верифікації ПЗ або виконання тестів ЕККР.

Для входу в автономний режим необхідно, після включення ЕККР та появи на індикаторі клієнта початкової суми, подвійно натиснути кнопку **F** (пауза між натисканнями не більше 0.5 секунди) і дочекатись друку номера версії ПЗ. У разі непрацездатності індикатора подвійно натискати кнопку **F** для вибору режиму слід, витримавши паузу приблизно в 25 секунд після включення ЕККР.

Якщо протягом 9 сек після друку версії ЕККР подвійно натиснути кнопку **F**, то буде відкрито доступ до виконання звітів. Інакше можна буде виконати тільки тести, перевірку стану модема та верифікацію ПЗ.

Вихід з автономного режиму – вимикання ЕККР.

Список доступних функцій наведено в таблиці.

Циклічний перехід між пунктами здійснюється одиночним натисканням кнопки **F**. Перехід до виконання функції здійснюється подвійним натисканням кнопки **F**.

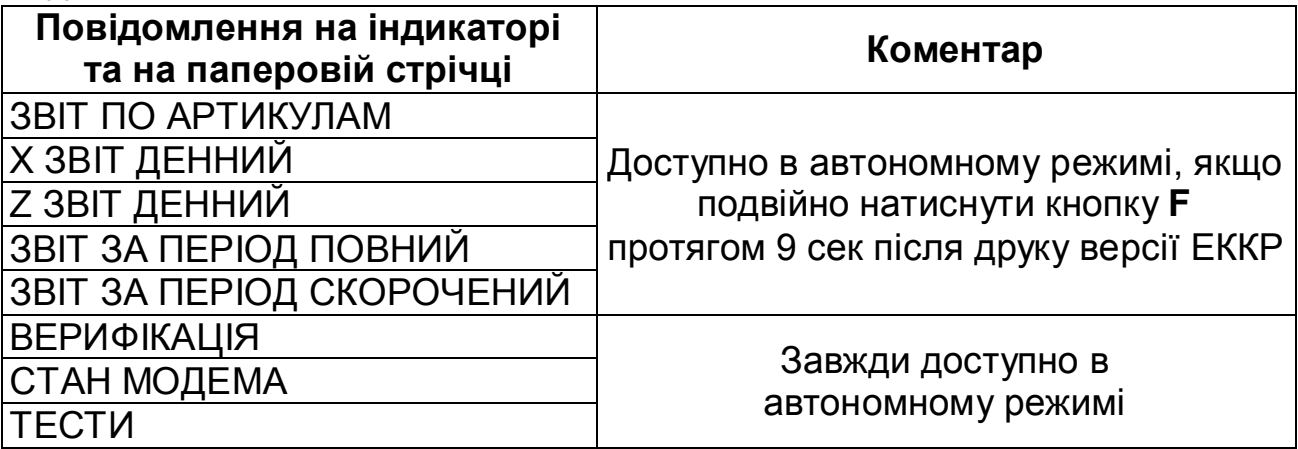

Перед початком верифікації необхідно під'єднати ЕККР до комп'ютера, який має COM-порт, запустити програму **CheckFR**, задати у програмі COM-порт, до якого під'єднано ЕККР, вибрати файл-еталон та натиснути кнопку «**Сравнить**».

Підрежим «**ТЕСТИ**» призначений для перевірки працездатності ЕККР. Перехід до виконання тесту здійснюється подвійним натисканням кнопки **F**. Одиночне натискання кнопки **F** здійснює перехід до наступного тесту або вихід з підрежиму після останнього тесту.

Назви і основне призначення наявних тестів викладені в таблиці:

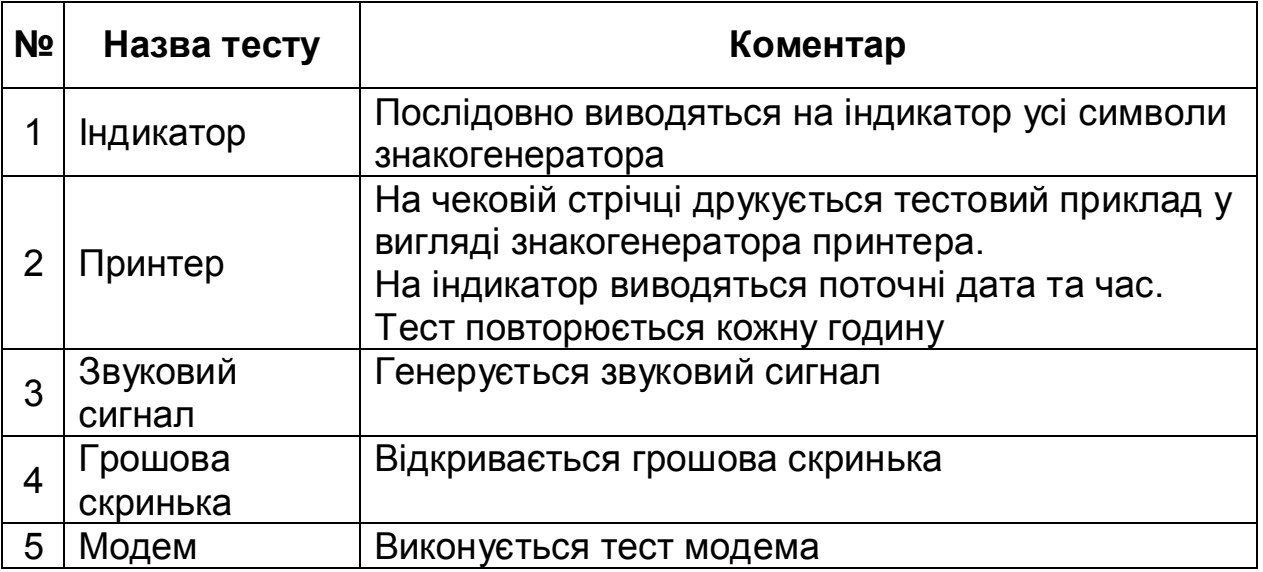

## **5 ПОРЯДОК ОТРИМАННЯ ЗВІТІВ**

5.1 ЕККР виконує (автономно) такі звіти:

– звіт про реалізовані товари та надані послуги (звіт по артикулах);

 – денний звіт без обнулення (Х), може виконуватись неодноразово протягом зміни;

– денний звіт з обнуленням (Z), виконується перед закриттям зміни;

– звіт з фіскальної пам'яті (за період).

5.2 Порядок виконання вищевказаних звітів наведено у розділі 4.2 «Автономний («ручний») режим».

#### **6 ОПИС РЕКВІЗИТІВ РОЗРАХУНКОВИХ І ЗВІТНИХ ДОКУМЕНТІВ, ЩО ДРУКУЮТЬСЯ «ФР7»**

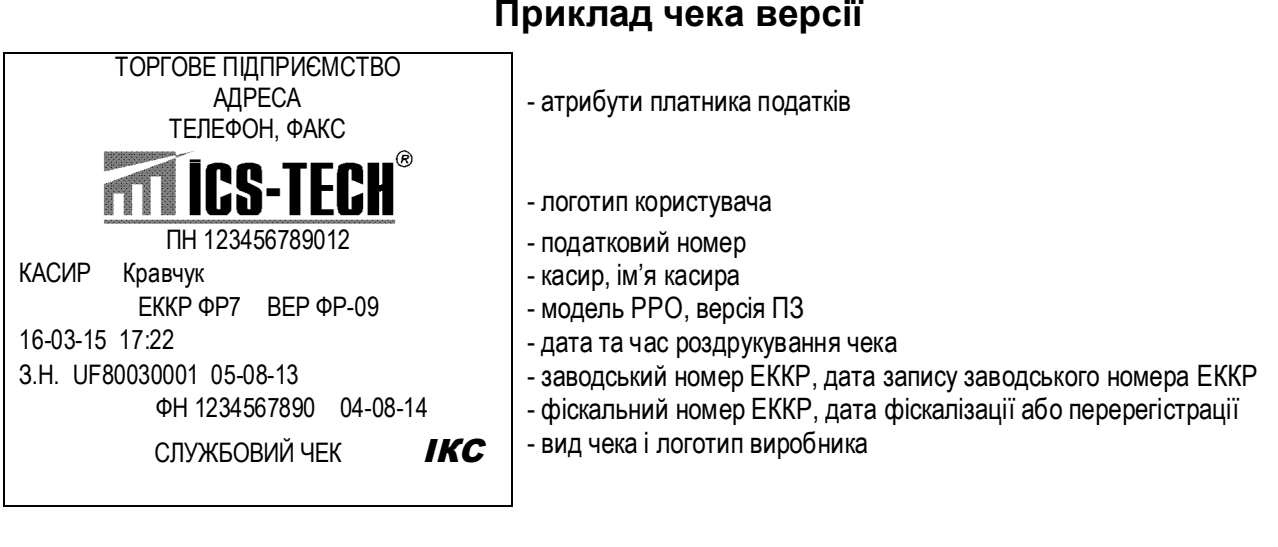

#### **Приклад службового чека внесення грошей**

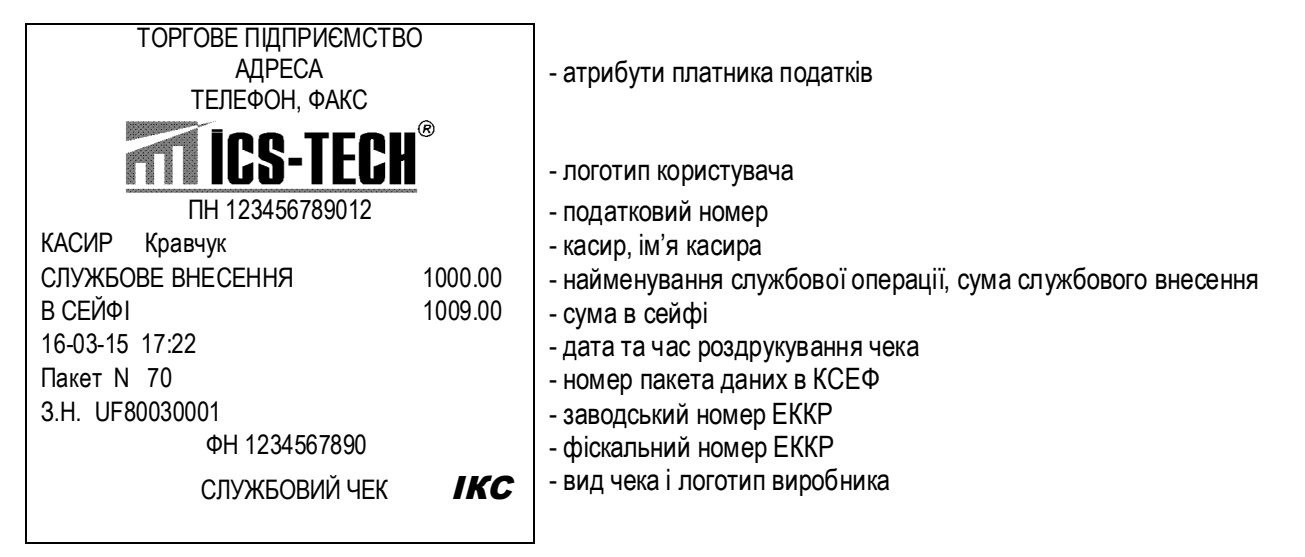

## **Приклад службового чека видачі грошей**

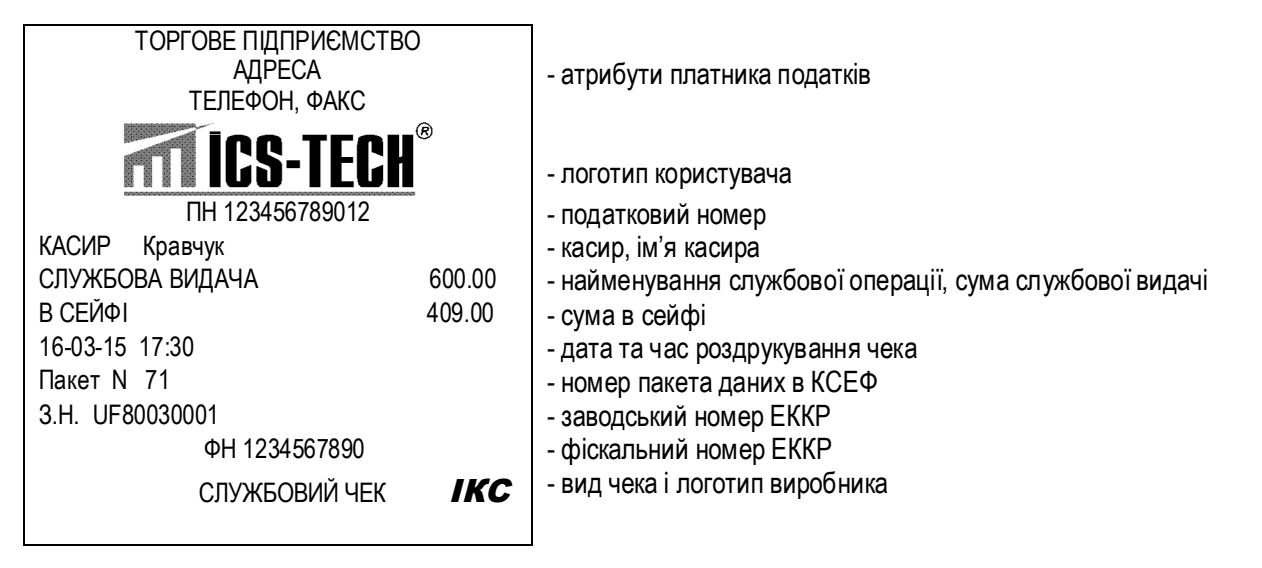

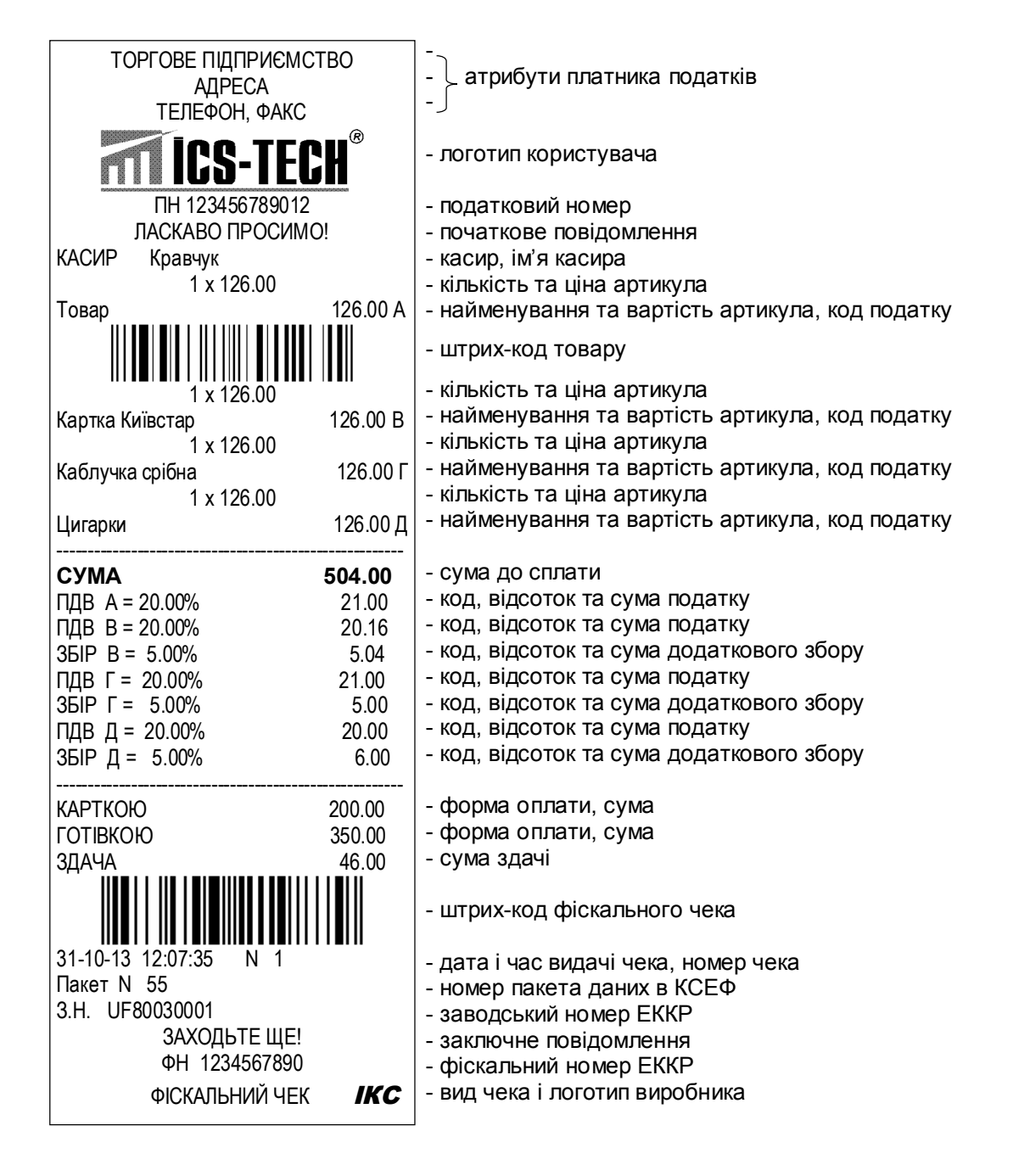

#### **Приклад фіскального чека**

# **Приклад видаткового чека**

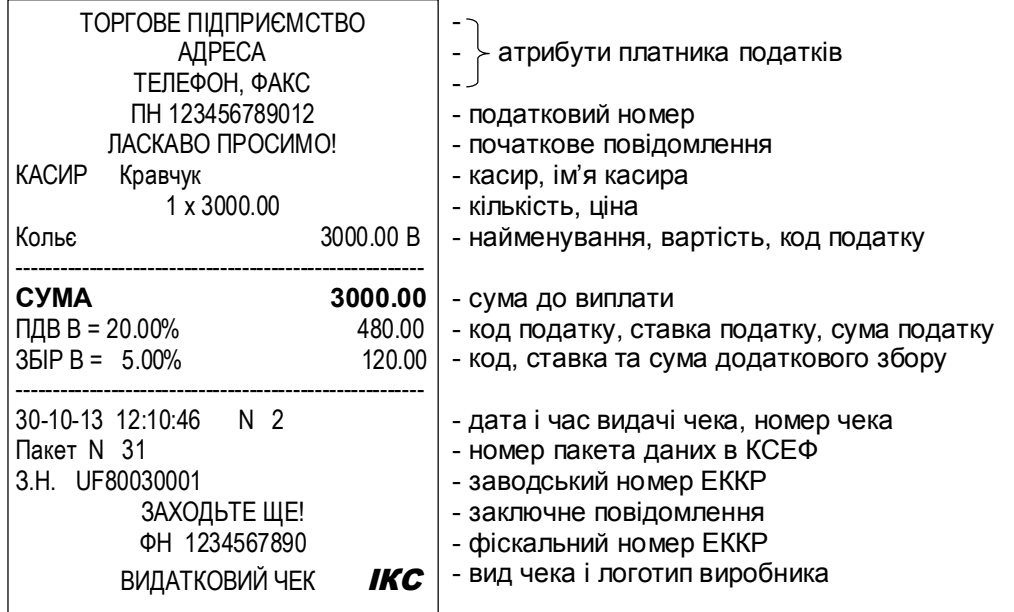

# **Приклад денного Х-звіту**

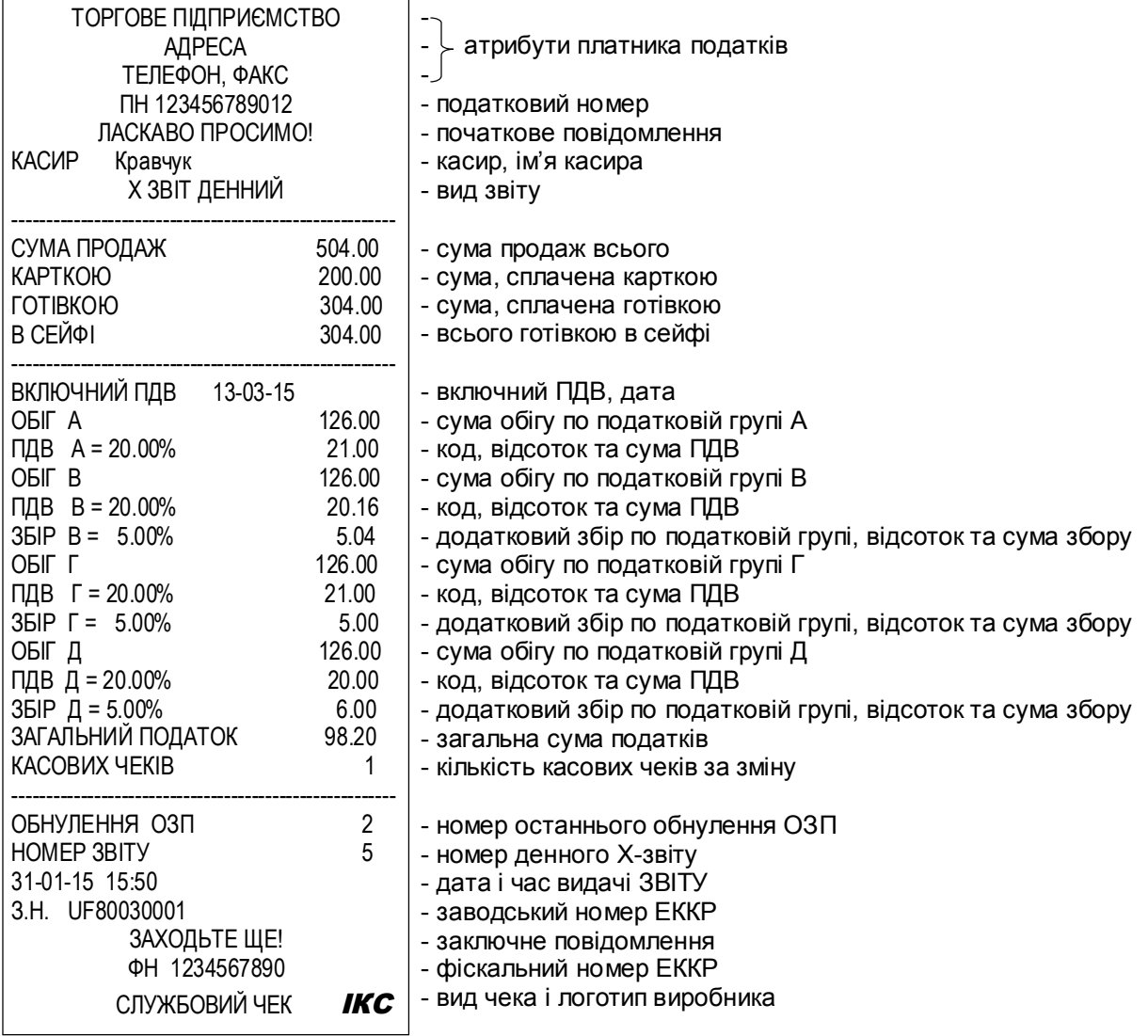

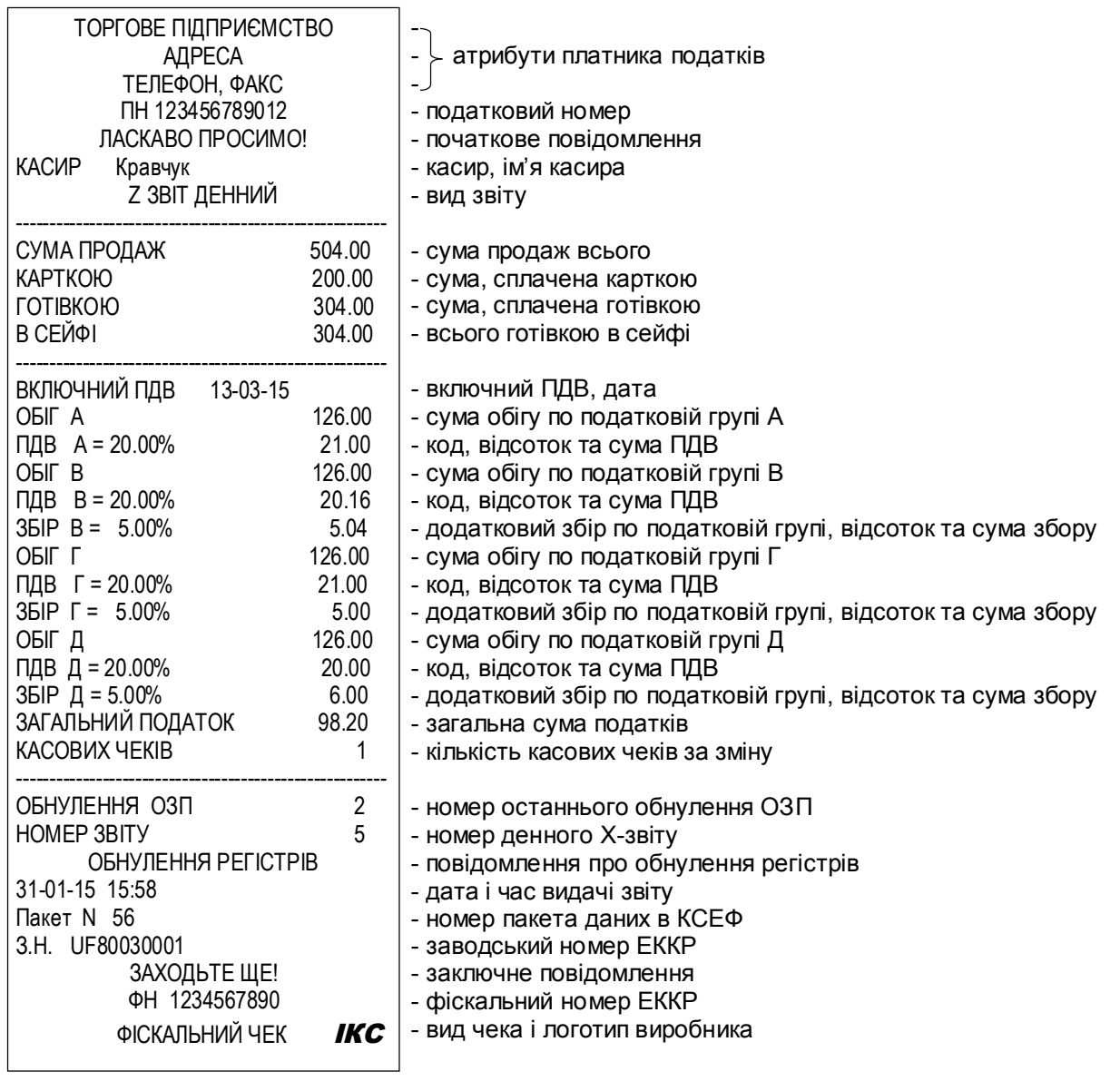

# **Приклад денного Z-звіту**

# **Приклад періодичного звіту**

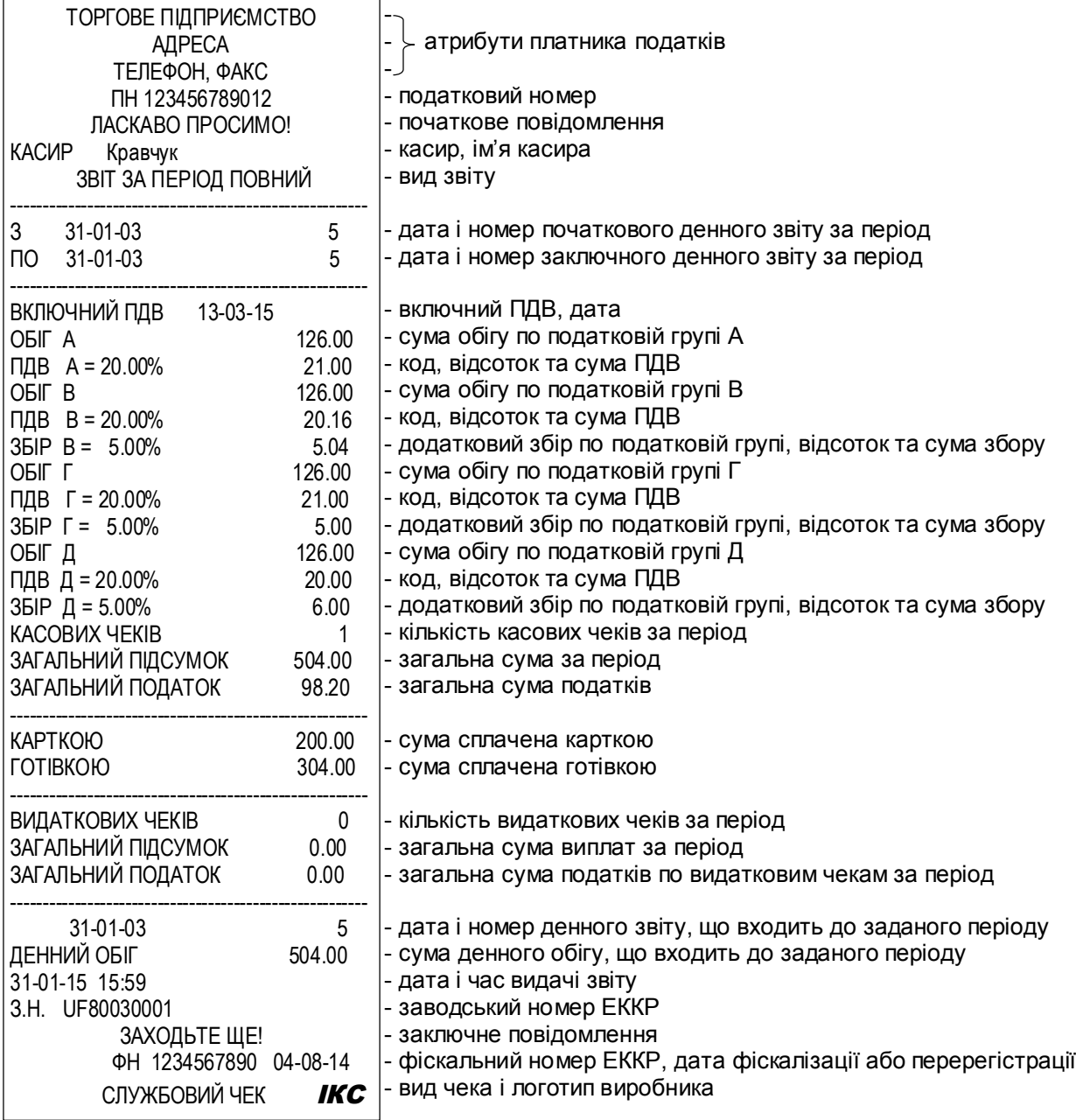

#### **7 ВИДИ, ПЕРІОДИЧНІСТЬ ТА ОБСЯГ ТЕХНІЧНОГО ОБСЛУГОВУВАННЯ (ТО) ЕККР**

7.1 Технічне обслуговування ЕККР слід проводити (з часу введення в експлуатацію) один раз на місяць з метою підтримання робочого стану реєстратора протягом усього терміну чинного використання.

7.2 До технічного обслуговування реєстратора допускаються представники ЦСО, що має договір на виконання робіт з цією моделлю реєстраторів, та які мають посвідчення на право технічного обслуговування цієї моделі реєстратора від генерального постачальника ЕККР.

**7.3 Щоденне технічне обслуговування ЕККР проводить касир (до початку роботи) у такому обсязі:**

 перевірка на відсутність пошкоджень захисних пломб та засобів контролю на корпусі ЕККР;

 проведення зовнішнього огляду на предмет цілісності корпусу ЕККР, видалення пилу, бруду та інших сторонніх предметів, що заважають роботі реєстратора;

 перевірка надійності підключення ЕККР до блока живлення згідно з цією настановою;

 перевірка відповідності поточного часу реєстратора реальному поточному часу;

перевірка якості друку.

**7.4 Щомісячне технічне обслуговування ЕККР проводить фахівець ЦСО (виконує роботи без розпломбування ЕККР):**

 перевірку зовнішнього вигляду ЕККР на наявність на корпусі засобів контролю та захисних пломб;

перевірку цілісності з'єднувачів на корпусі;

перевірку наявності та цілісності ножа для відриву чека;

 очищення друкуючого механізму від пилу, бруду та частинок паперу чекової стрічки;

перевірку функціонування ЕККР контрольними тестами.

7.5 **Технічне обслуговування і ремонт ЕККР, що пов'язані з розпломбуванням фіскального блока, виконуються лише підприємством-виробником.** Порядок вилучення з експлуатації, розпломбування, пломбування після ремонту та введення в експлуатацію після ремонту – згідно з чинним законодавством.

7.6 Виконання всіх видів ТО є **обов'язковим** як для користувачів ЕККР, так і для фахівців сервісних центрів.

**УВАГА! Технічне обслуговування не входить у гарантійні зобов'язання, що надаються виробником.**

**УВАГА! За відсутності технічного обслуговування реєстратор втрачає гарантію виробника.**

7.7 Підприємство-виробник зобов'язане забезпечити ЦСО конструкторською, програмною, експлуатаційною та ремонтною документацією, інструкцією з перевірки програмного забезпечення, а також своєчасно повідомляти ЦСО про внесення змін до конструкції та документації ЕККР та забезпечувати ЦСО документацією щодо внесених змін.

**УВАГА! Документація, яку надає підприємство-виробник центру сервісного обслуговування є предметом комерційної таємниці і не підлягає розповсюдженню.**

**Право розповсюдження технічної документації на ЕККР «ФР7» має лише підприємство-виробник ТОВ «ІКС-ТЕХНО».**

#### **8 ПОРЯДОК ПЕРЕВІРКИ МОДЕЛІ РЕЄСТРАТОРА, ЩО ПЕРЕБУВАЄ В ЕКСПЛУАТАЦІЇ, НА ВІДПОВІДНІСТЬ КОНСТРУКТОРСЬКО-ТЕХНОЛОГІЧНІЙ ТА ПРОГРАМНІЙ ДОКУМЕНТАЦІЇ ВИРОБНИКА**

8.1 Перевірка реєстраторів, що перебувають в експлуатації, на відповідність конструкторсько-технологічній та програмній документації виробника проводиться фахівцями ЦСО.

При цьому перевіряється:

– пломбування реєстраторів відповідно до вимог паспорта;

– версія програмного забезпечення відповідно до вимог паспорта.

8.2 Версія програмного забезпечення перевіряється таким чином: – друкують службовий чек версії;

– порівнюють між собою те, що надруковано в чеку, з тим, що зазначено в документації.

**УВАГА! Верифікацію ПЗ фіскального блока проводять лише з письмового дозволу територіального органу ДФС.**

8.3 Перевірка фіскального блока на відповідність конструкторській документації проводиться на рівні мікросхем: ОЗП, процесора, фіскальної пам'яті, таймера, інтерфейсів.

**УВАГА! Перевірку відповідності фіскального блока проводять лише з письмового дозволу територіального органу ДФС.**

8.4 У випадках виявлення невідповідностей необхідно отримати від ТОВ «ІКС-ТЕХНО» бюлетень (або інший документ) про внесення змін у документацію.

## **9 МАРКУВАННЯ І ПЛОМБУВАННЯ**

9.1 Маркування ЕККР має бути виконане відповідно до вимог конструкторської документації.

Маркування має бути виконане українською мовою.

9.2 Методику пломбування ЕККР наведено у паспорті.

# **10 ПРАВИЛА ЗБЕРІГАННЯ**

10.1 ЕККР необхідно зберігати на стелажах в опалюваних приміщеннях за температури повітря від +5 до +40 °С, відносної вологості повітря до 80 % та концентрації у повітрі пилу, мастила, вологи та агресивних домішок, що не перевищує норм, встановлених ГОСТ 12.1.005 для робочої зони виробничих приміщень.

# **11 ТРАНСПОРТУВАННЯ**

11.1 ЕККР в упаковці підприємства-виробника транспортують на будь-які відстані автомобільним і залізничним транспортом (у закритих транспортних засобах), водним транспортом (у трюмах суден) відповідно до правил, які діють на транспорті певного виду.

11.2 Умови транспортування – Л (1) згідно з ГОСТ 15150.

11.3 Кріпити упаковані ЕККР на транспортному засобі потрібно способом, що унеможливлює їхнє переміщення під час транспортування.

11.4 Під час транспортування упакованих ЕККР слід виконувати вимоги застережувальних написів та маніпуляційних знаків на пакувальній тарі.

11.5 Розпаковування ЕККР після транспортування за температури нижче 0 °С слід проводити у нормальних умовах, попередньо витримавши ЕККР нерозпакованими протягом 6 годин у цих умовах.

#### **Підприємство-виробник**:

ТОВ «ІКС-ТЕХНО» 04136, Україна, м. Київ, вул. Маршала Гречка, 7 Тел./факс: (044) 502-03-24, 502-03-25 E-MAIL: info@ics-tech.kiev.ua www.ics-tech.kiev.ua

**Підприємство-генеральний постачальник**: ТОВ «ПОС-ТЕХНОЛОДЖИ» 07714, с. Засупоївка, Яготинський р-н, Київська обл, вул. Центральна,93, тел. (067)465-01-03 E-MAIL: info@ipos-print.com http://www.ipos-print.com

Роздруковано з файлу: «ФР7\_Настанова\_ФР-09(3).doc»